## **ADJUSTING THE HD RESOLUTION ON THE AMINO SET TOP BOX**

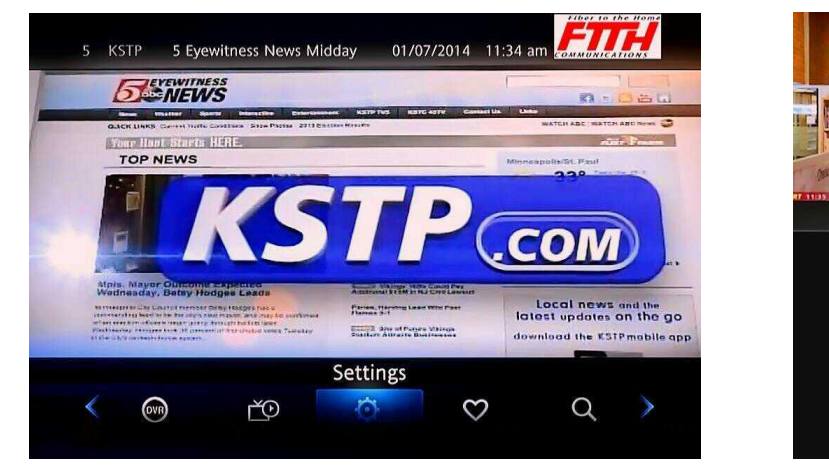

Press the **Menu button** on the remote, navigate to "**Settings**", and press the OK button. Enter "4444" when prompted for the password. Press OK to enter.

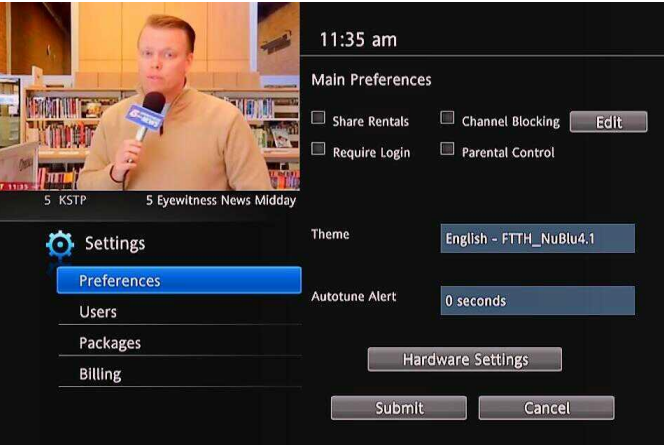

Use the arrow keys to navigate to "**Hardware Settings**" and press OK. STB Menu appears. **Video** will be highlighted, so press OK to select.

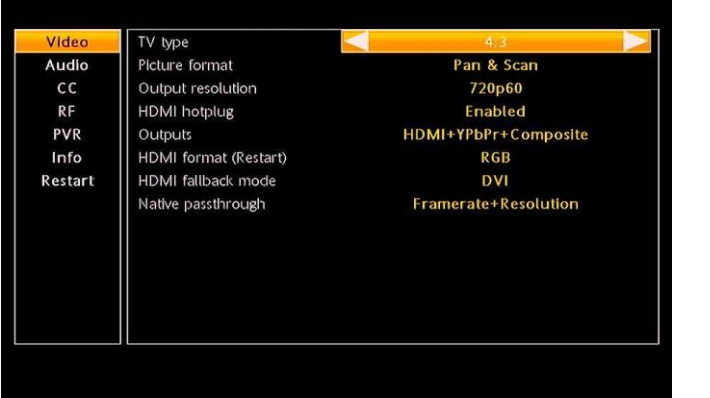

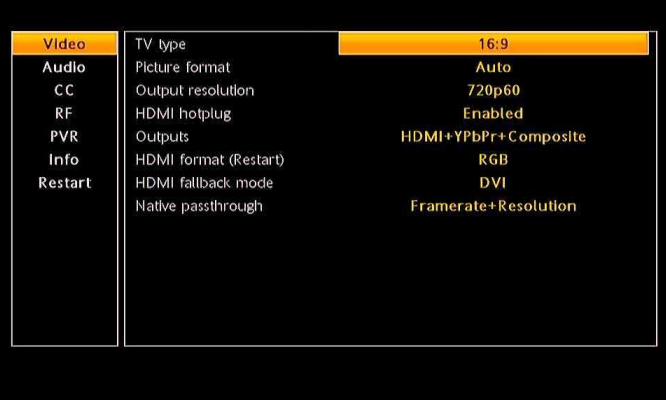

If you have a widescreen TV, make sure the **TV type** is set to **16:9**. To change a setting, Press OK to edit the setting (white arrows appear). Use Left or Right arrow keys to change setting and then press OK (Arrows disappear). Use Arrow keys to navigate to the remaining options.

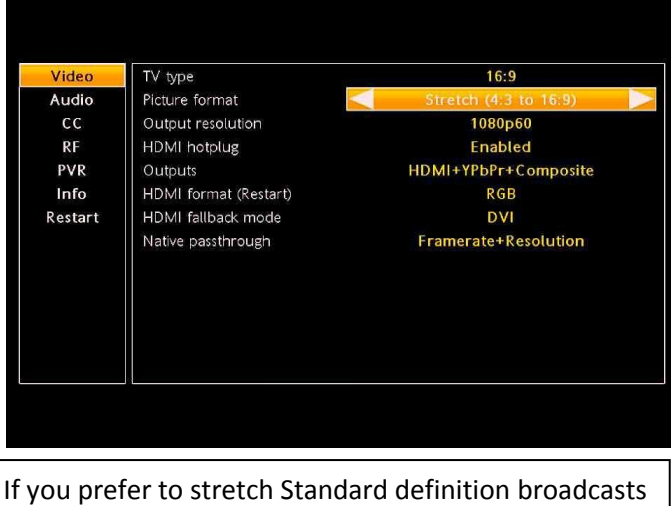

 $\overline{a}$ 

to a 16:9 ratio, set your **Picture format** option to **Stretch**.

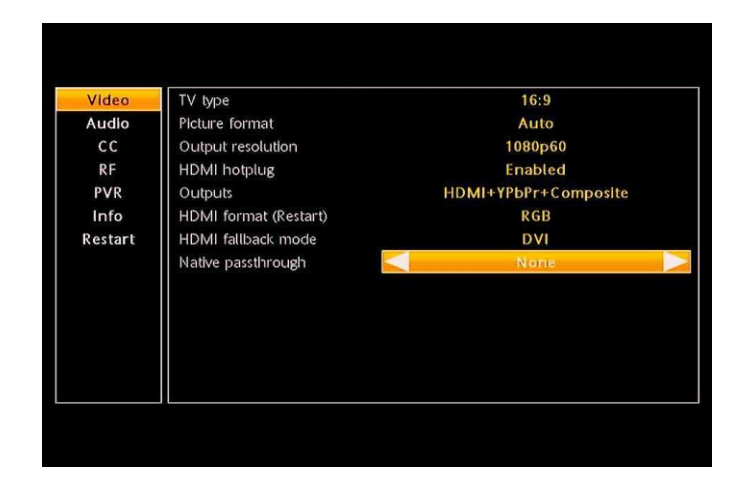

Change the **Native Passthrough** option to "**Framerate+Resolution**". Your TV will adjust to the each broadcaster's resolution and framerate format. This concludes optimum settings. Proceed to exit the settings.

## **ADJUSTING THE HD RESOLUTION ON THE AMINO SET TOP BOX**

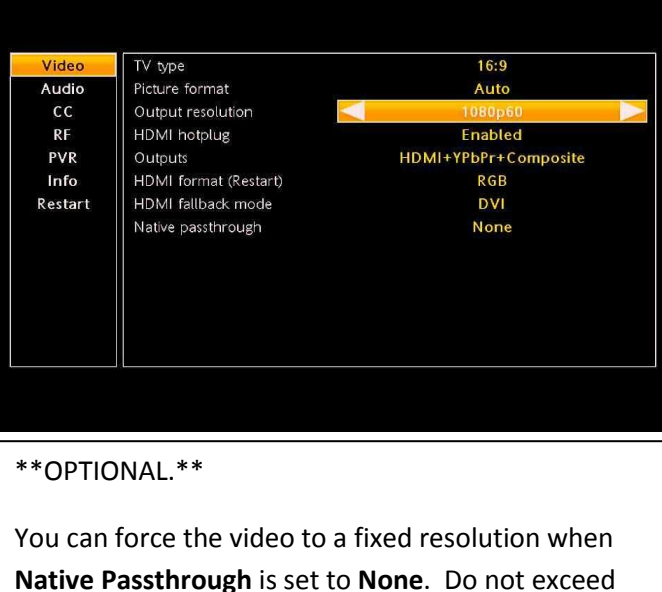

your TV's capabilities. See fix below if your screen

goes blank after changing this setting.

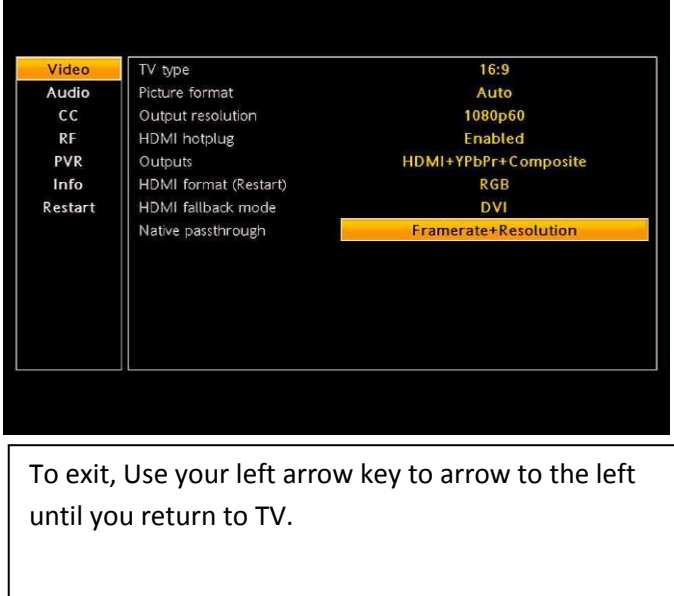

Not all TV's behave the same, and some settings may work better than others. We have witnessed a TV that did not optimally work with the **Native Passthrough** set to **None**. **Framerate+Resolution** provided the best results.

## *\*\*When you set your Output resolution too high for your TV and the screen is now Blank.\*\**

One method is to connect the RF output to your TV with a Coax cable. Tune your TV to channel 3 and switch the resolution to 480p or 720p.

Second method is a full reset of the settings.

- 1. Unplug the power cord from the STB and wait at least 15 seconds.
- 2. On the remote, hold the OK button continuously. Make sure you don't obstruct the IR signal to the STB.
- 3. Continue to hold the OK button and re-insert the power cord into the STB.
- 4. Continue holding until the Unit displays the word "AMINO" and you can now let go.
- 5. The process takes a few minutes of holding the OK button. You should see the front red light blink a few times before the "AMINO" flash screen appears. This confirms the process was done successfully.
- 6. Wait for the box to boot past the Minerva screen and show video.